## 1- Registration:

User enters dummy name and his/her e-mail. and clicks submit.

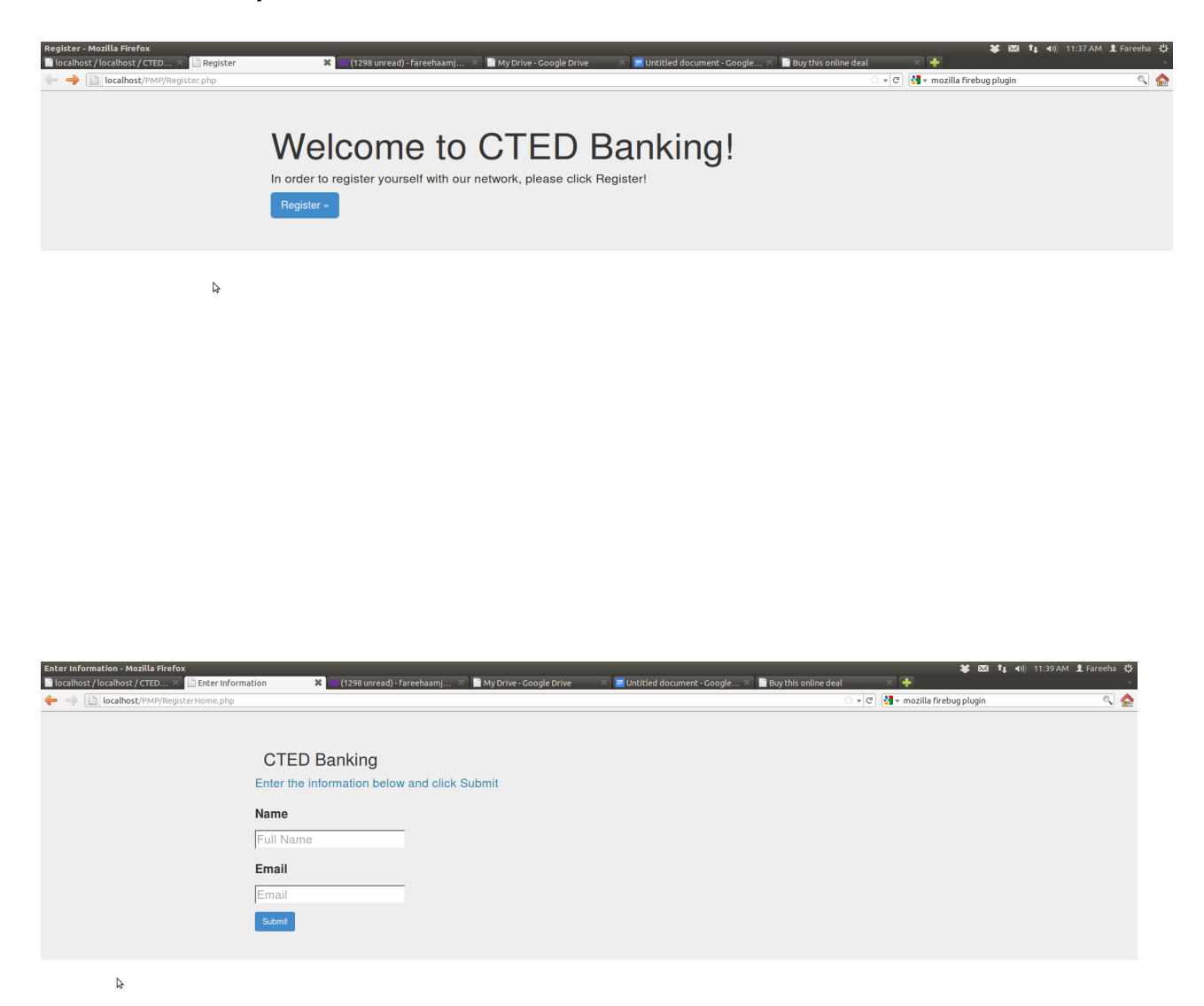

When the user is registered in the system, a congratulations page pops up also showing the system generated password. The user clicks send puzzles to send him and all other registered users puzzles via email.

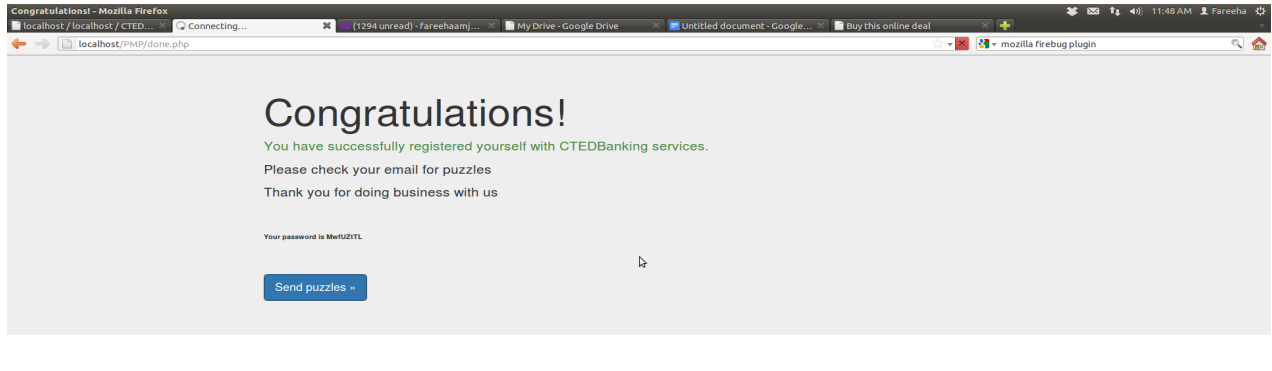

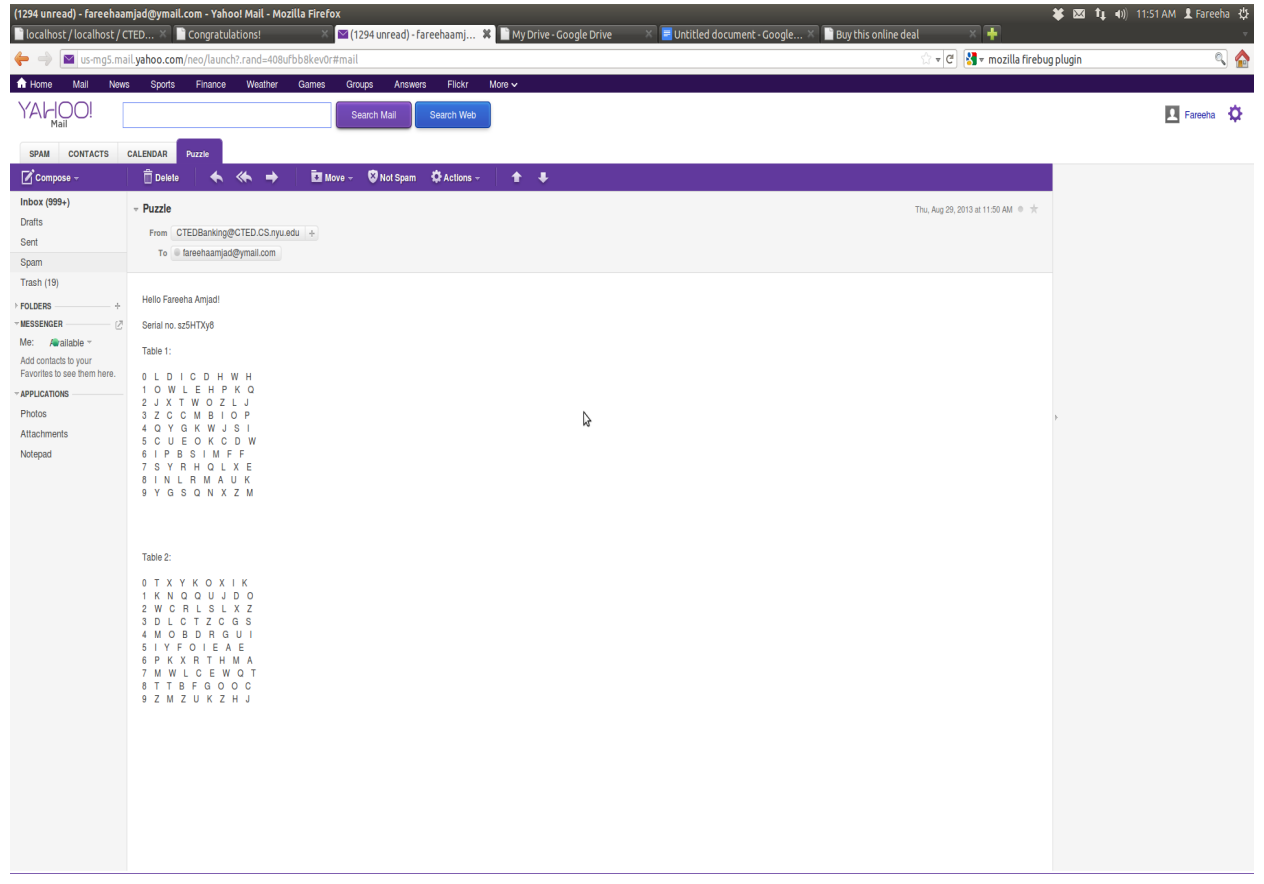

## 2- Transaction:

The login page prompts user to enter his/her name, email and password with which he/she has been registered.

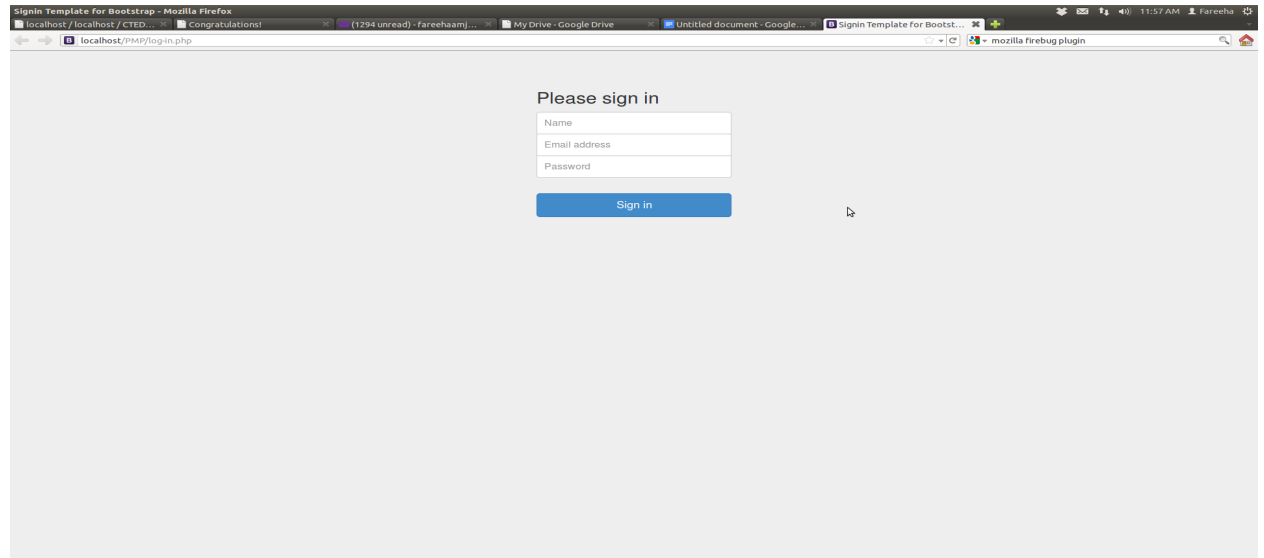

Incase the user enters the wrong credentials:

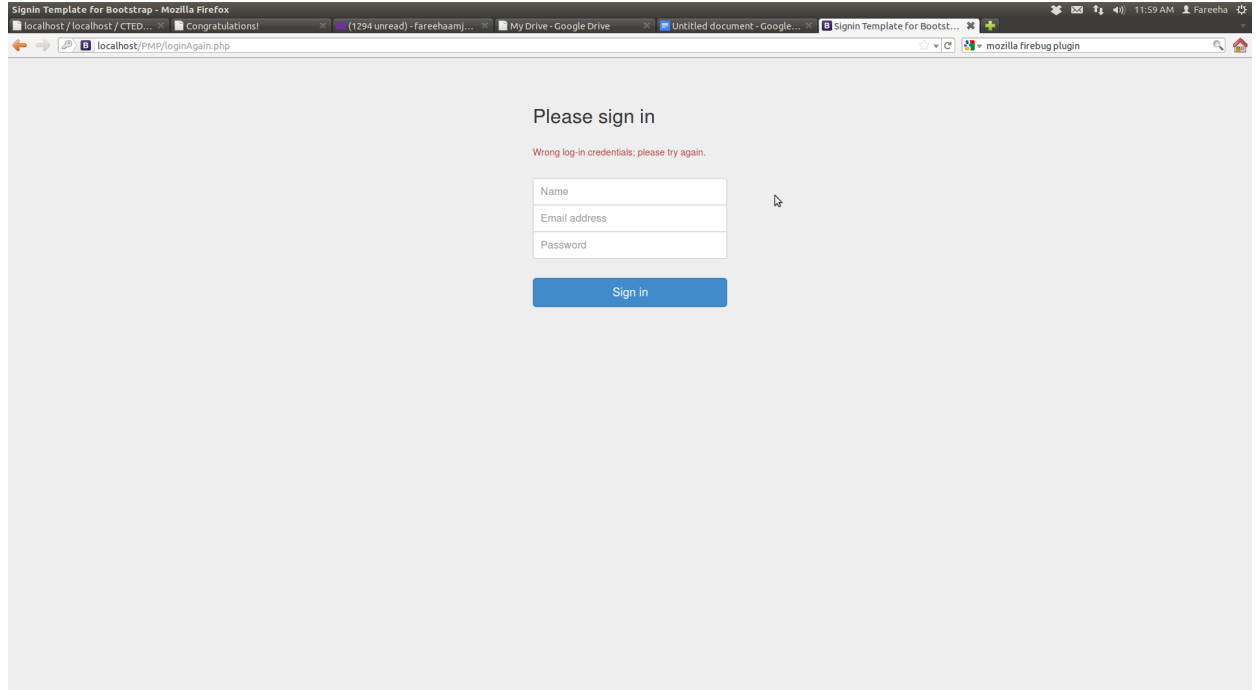

Once he/she enters the right credentials, the user is directed to the transaction page.

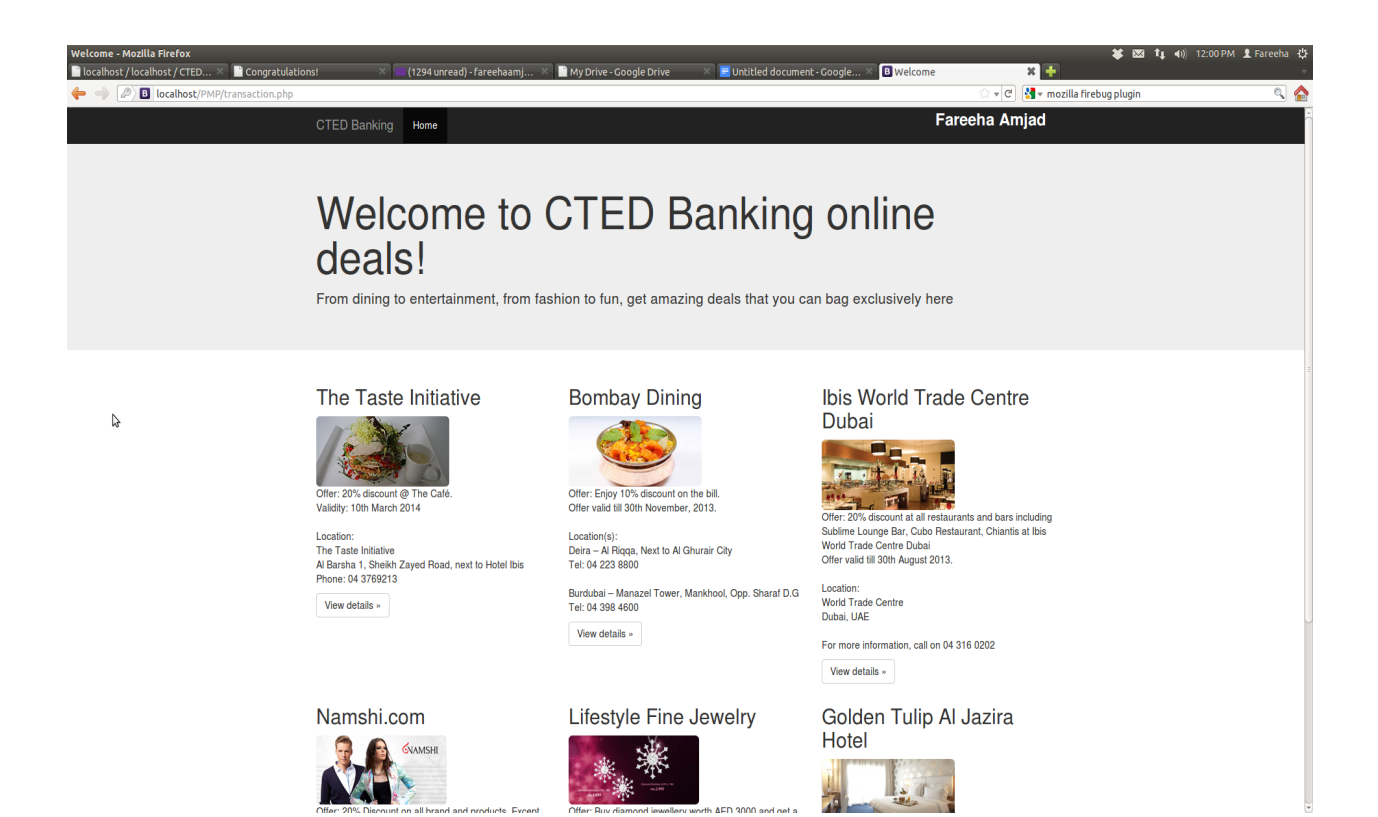

In order to buy, the user clicks view details.

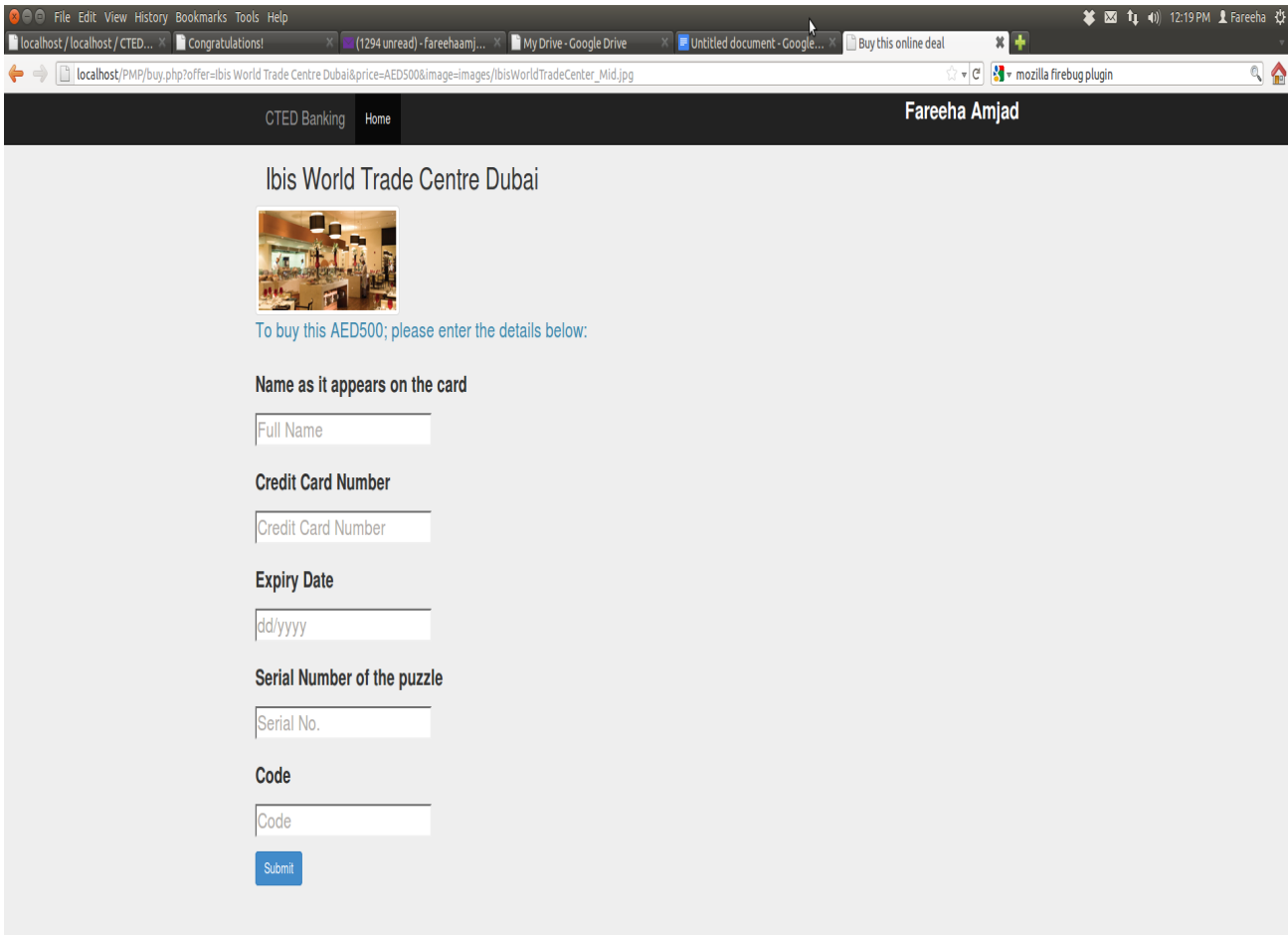

If the user enters less than 16 digit credit card number or less than 8 digit code, the system prompts the user to enter the information again:

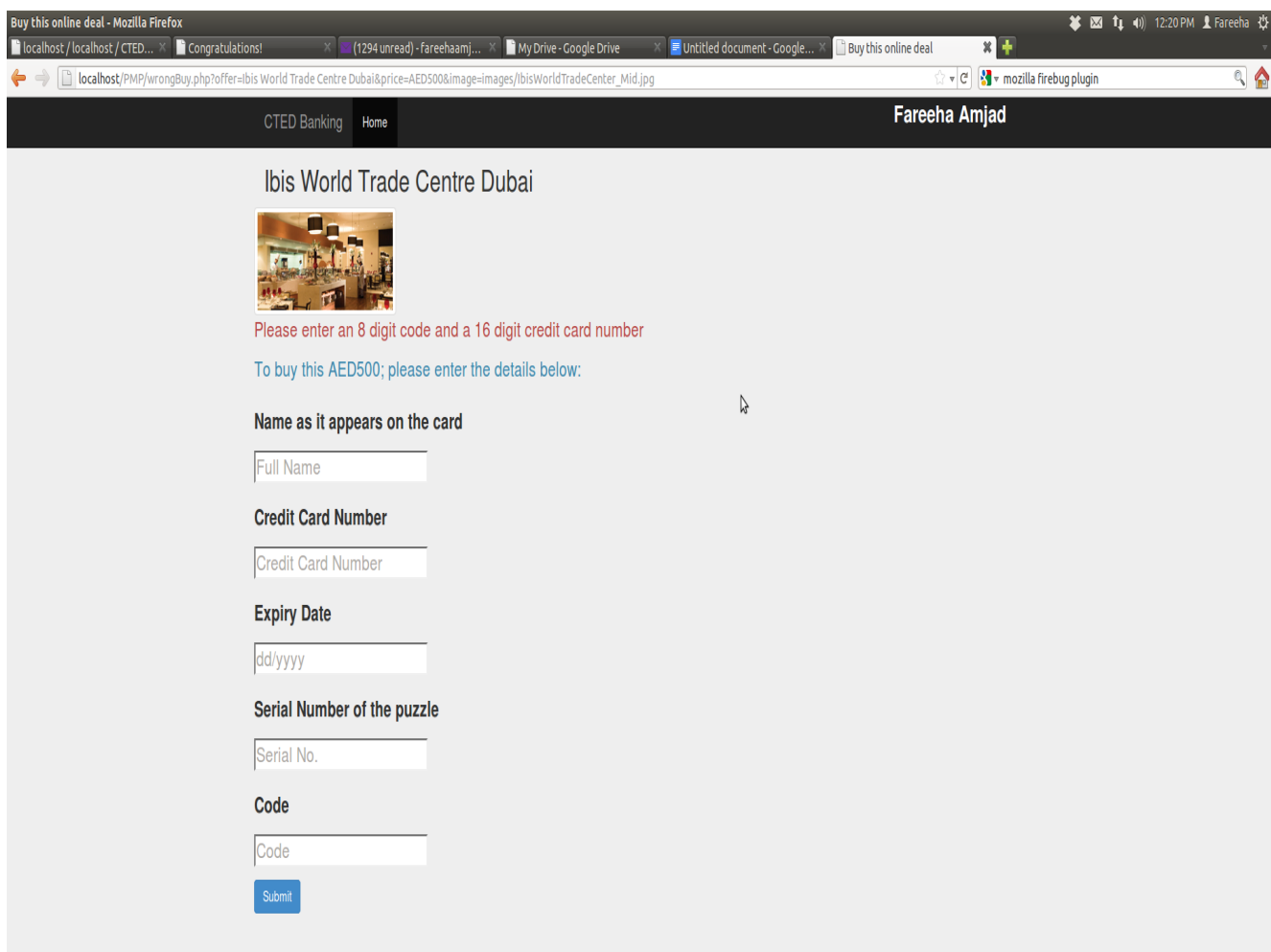

If the last 4 digits of credit card number do not match with the first 4 digits of the code, the transaction is not completed.

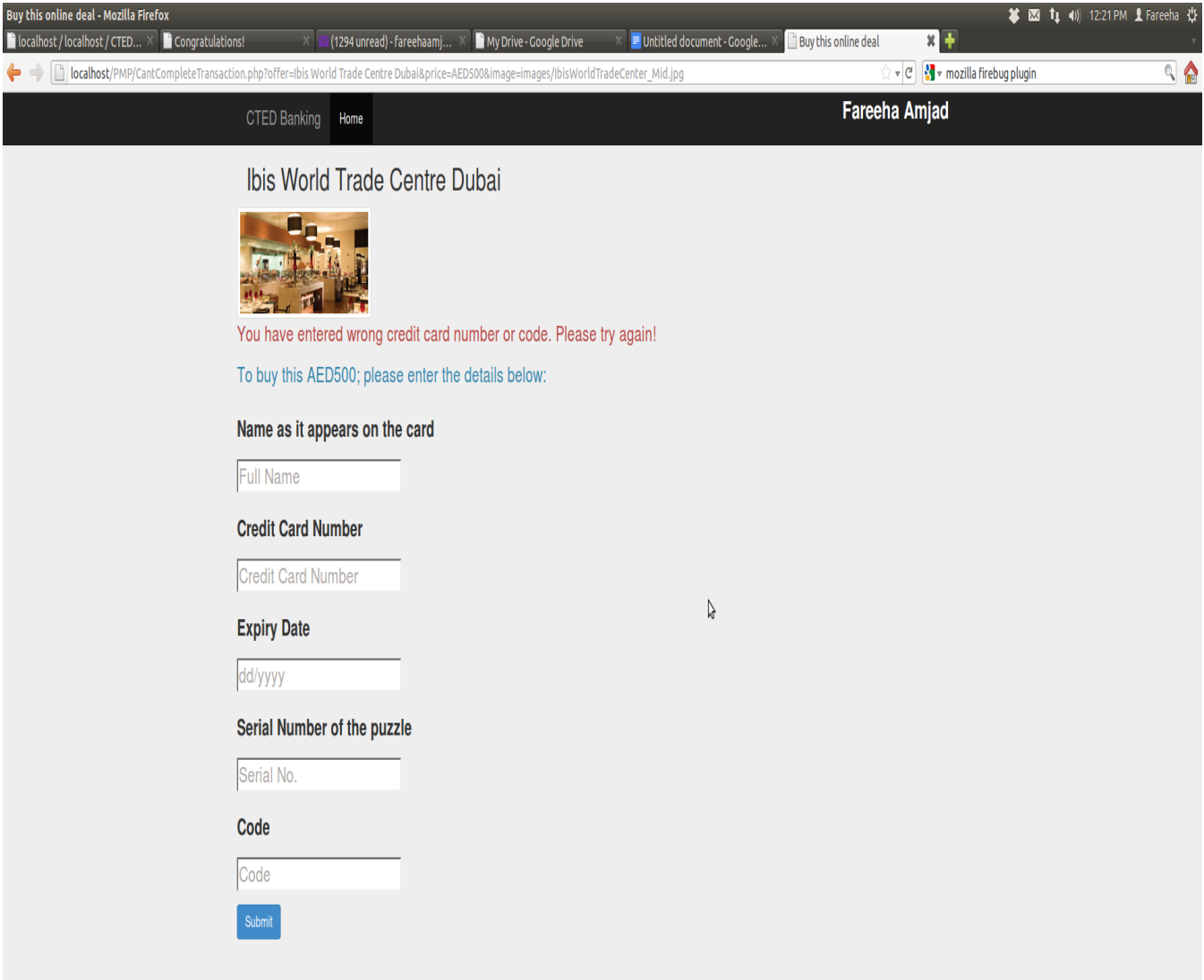

If everything provided by the user is good, the system verifies it and sends a reply of the code:

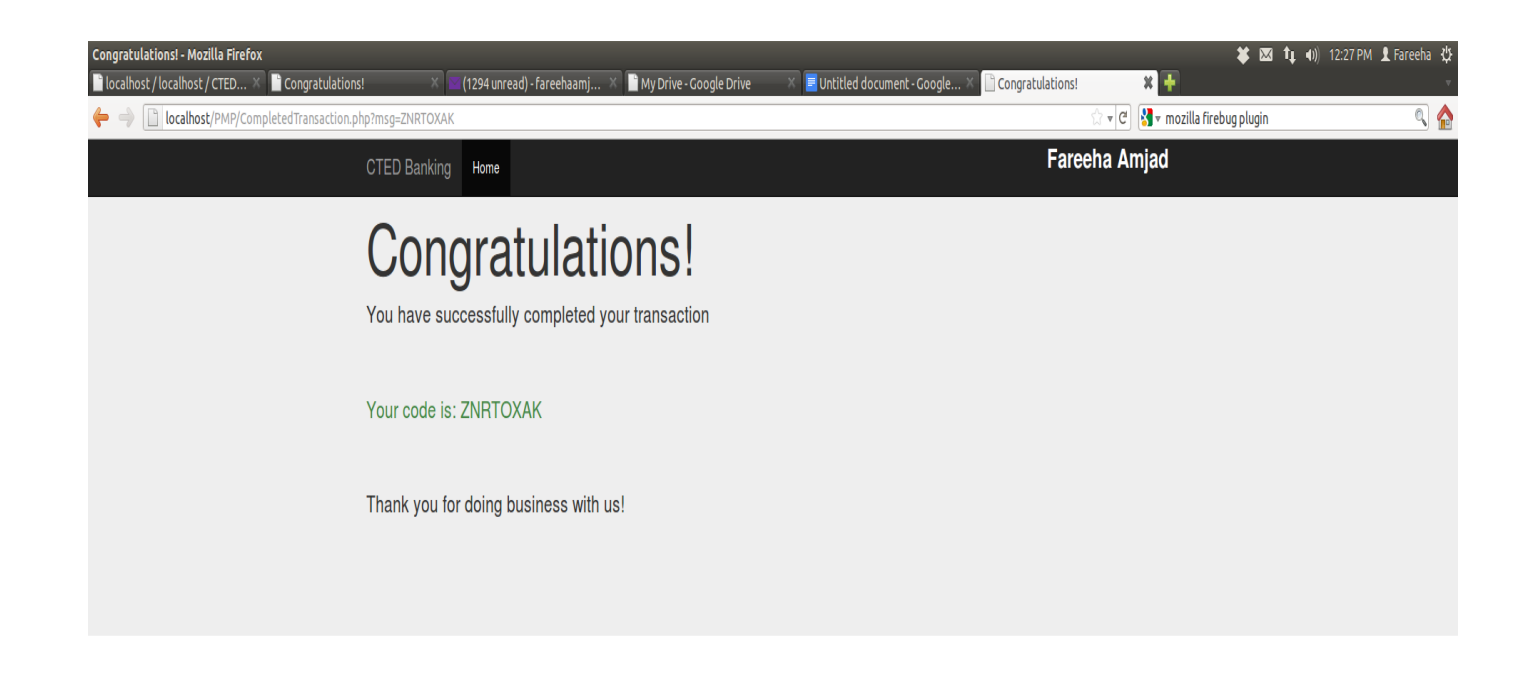

B